## **Shipment Tracking**

The shipment tracking is managed through the import of a CSV file. The following is the proper format to use for this import (optional fields are blue and are automagically defined in the automatic process if not used):

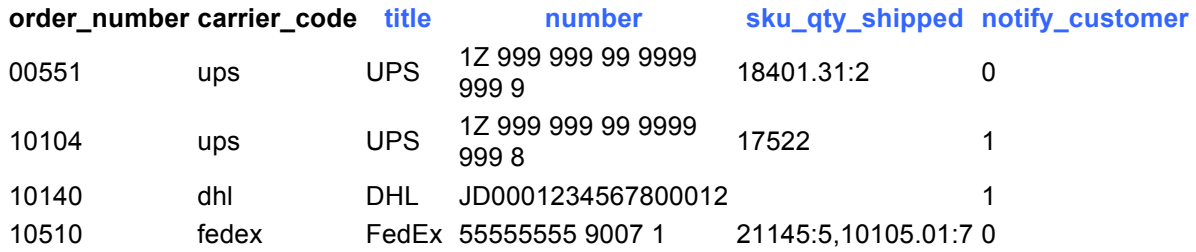

## **Automatic Process**

This automatically-run process is custom process which sets some parameters based on data passed-in.

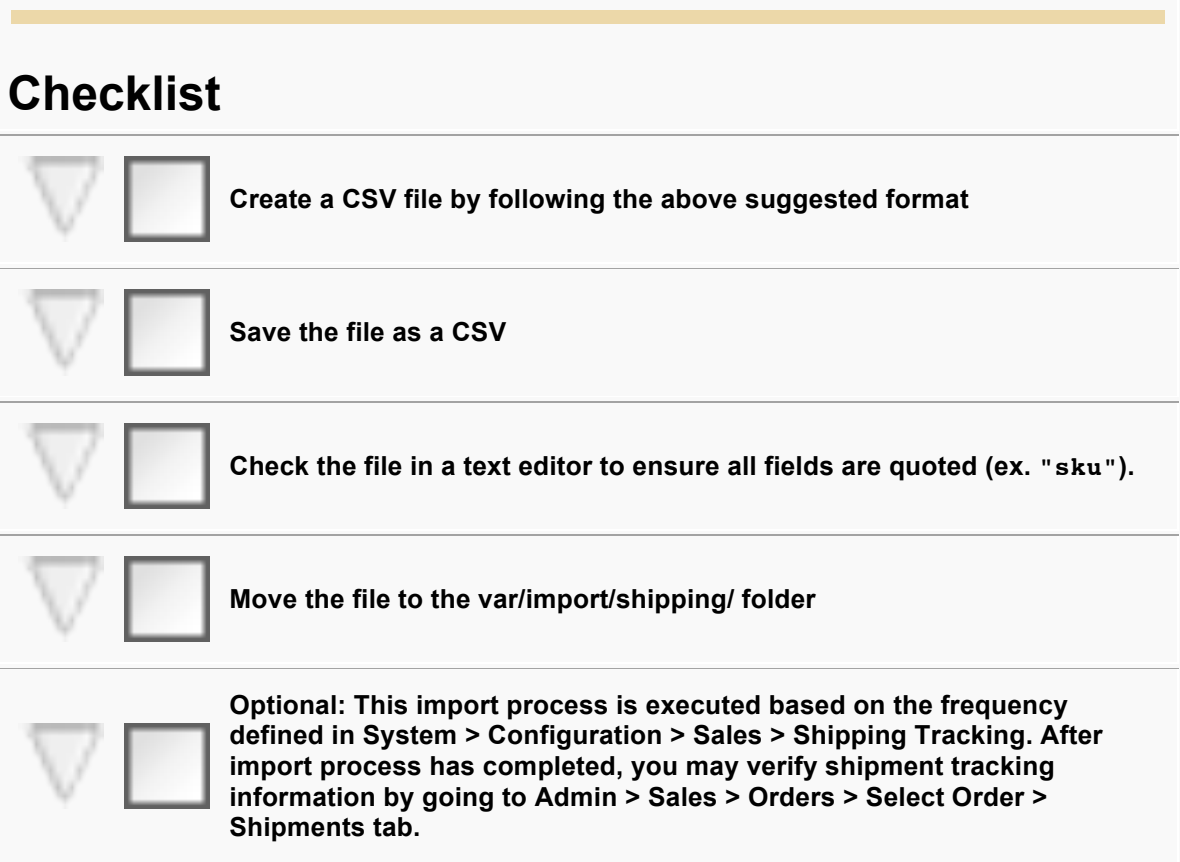

When saving CSV files, ensure the following properties are defined:

Character set Unicode (UTF-8) Field delimiiter , Text delimiter "

## **SPECIAL NOTE ABOUT EXCEL:**

Please note that if you open the file directly in Excel, leading zero's will be stripped from columns. To prevent this, create a blank spreadsheet in Excel and go to File > Import to import the CSV. Make sure to define all columns as Text during import.

Similarly, Excel does not properly quote fields defined as Text when saving the file as a CSV. You can either use a custom Macro to accomplish this, or after defining columns as text and saving the file in Excel, open the file again in OpenOfffice and save it again as a CSV.